# 6IPv ل تالوكوتوربلا ددعتم BGP نيوكت لاثم ſ

# المحتويات

[المقدمة](#page-0-0) [المتطلبات الأساسية](#page-0-1) [المتطلبات](#page-0-2) [المكونات المستخدمة](#page-0-3) [الاصطلاحات](#page-1-0) [التكوين](#page-1-1) [الرسم التخطيطي للشبكة](#page-1-2) [التكوينات](#page-1-3) [التحقق من الصحة](#page-2-0) [عرض مسار بروتوكول 6IPv](#page-2-1) [show ipV6 route bgp](#page-2-2) عرض ملخص البث الأحادي ل BGP IPv6 [معلومات ذات صلة](#page-3-1)

## <span id="page-0-0"></span>المقدمة

يقدم هذا المستند نموذجا لتكوين بروتوكول العبارة الحدودية متعددة البروتوكولات (BGP (ل BGP 6.IPv هو بروتوكول العبارة الخارجية (EGP (المستخدم بشكل رئيسي لتوصيل مجالات التوجيه المنفصلة التي تحتوي على سياسات توجيه مستقلة (أنظمة مستقلة). يستخدم BGP بشكل شائع للاتصال بمزود الخدمة للوصول إلى الإنترنت. كما يمكن إستخدام BGP داخل النظام الذاتي، ويشار إلى هذا الاختلاف باسم BGP الداخلي (BGP .)iBGP متعدد البروتوكولات هو بروتوكول BGP محسن يحمل معلومات التوجيه لعائلات عناوين بروتوكول طبقة الشبكة المتعددة، مثل عائلة عناوين 6IPv ومسارات IP للبث المتعدد. يمكن إستخدام جميع أوامر BGP وإمكانات سياسة التوجيه مع BGP متعدد البروتوكولات.

## <span id="page-0-1"></span>المتطلبات الأساسية

#### <span id="page-0-2"></span>المتطلبات

تأكد من استيفاء المتطلبات التالية قبل أن تحاول إجراء هذا التكوين:

● [تنفيذ عنونة 6IPv والاتصال الأساسي](//www.cisco.com/en/US/docs/ios/ipv6/configuration/guide/ip6-addrg_bsc_con.html)

### <span id="page-0-3"></span>المكونات المستخدمة

لا يقتصر هذا المستند على إصدارات برامج ومكونات مادية معينة.

تم إنشاء المعلومات الواردة في هذا المستند من الأجهزة الموجودة في بيئة معملية خاصة. بدأت جميع الأجهزة المُستخدمة في هذا المستند بتكوين ممسوح (افتراضي). إذا كانت شبكتك مباشرة، فتأكد من فهمك للتأثير المحتمل لأي أمر.

### <span id="page-1-0"></span>الاصطلاحات

راجع [اصطلاحات تلميحات Cisco التقنية للحصول على مزيد من المعلومات حول اصطلاحات المستندات.](//www.cisco.com/en/US/tech/tk801/tk36/technologies_tech_note09186a0080121ac5.shtml)

## <span id="page-1-1"></span>التكوين

في هذا القسم، تُقدّم لك معلومات تكوين الميزات الموضحة في هذا المستند.

في هذا المخطط، يشكل الموجهان 0R و 1R علاقة 0R :EBGP في نظام مستقل رقم 1 (1AS (و 1R في 2AS. يقوم الموجه 0R بإعلان شبكتين من شبكات 8:2:/48AB2010: 6:IPv و 8:3:/48:2010AB.

#### <span id="page-1-2"></span>الرسم التخطيطي للشبكة

يستخدم هذا المستند إعداد الشبكة التالي:

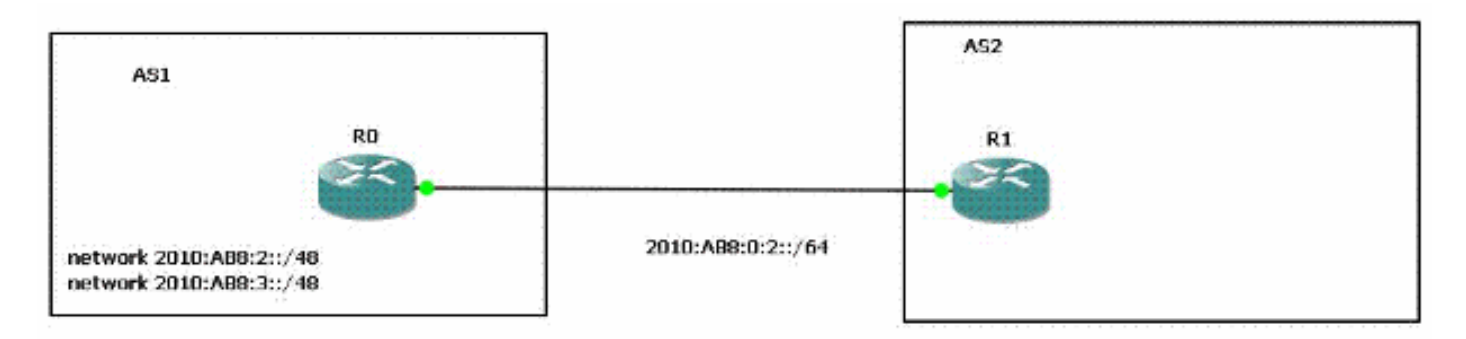

### <span id="page-1-3"></span>التكوينات

هذا هو نموذج تكوين BGP متعدد البروتوكولات 6IPv للموجهات الموضحة في المخطط:

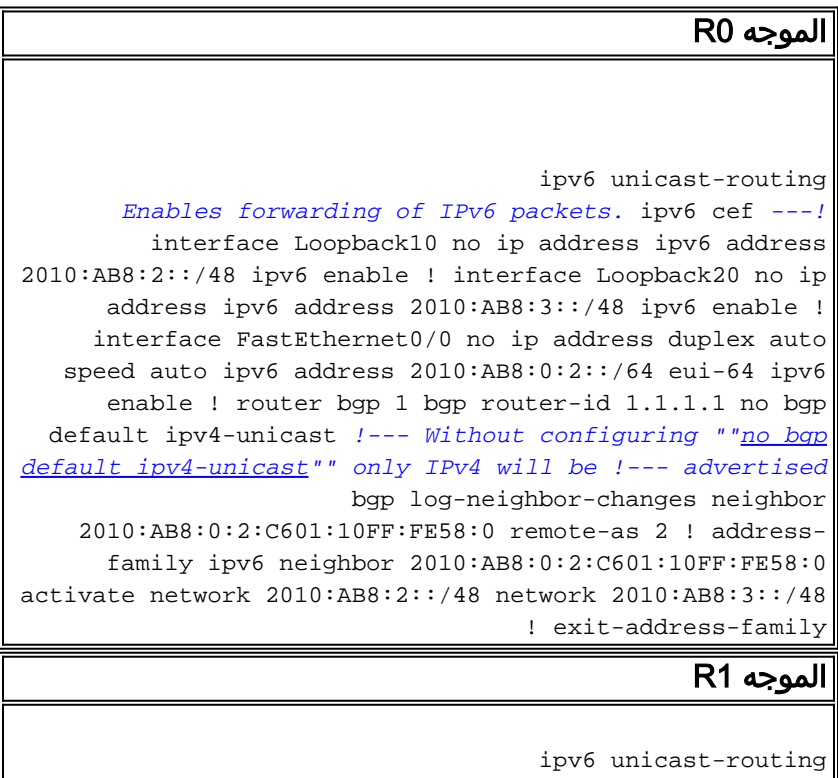

ipv6 cef

```
interface FastEthernet0/0
                                       no ip address 
                                         duplex auto 
                                          speed auto 
              ipv6 address 2010:AB8:0:2::/64 eui-64 
                                         ipv6 enable 
                                                     !
                                         router bgp 2
                              bgp router-id 2.2.2.2 
                        no bgp default ipv4-unicast 
                           bgp log-neighbor-changes 
neighbor 2010:AB8:0:2:C600:10FF:FE58:0 remote-as 1 
                                                    ! 
                                 address-family ipv6 
  neighbor 2010:AB8:0:2:C600:10FF:FE58:0 activate 
                                 exit-address-family 
                                                     !
```
## <span id="page-2-0"></span>التحقق من الصحة

استخدم هذا القسم لتأكيد عمل التكوين بشكل صحيح.

تدعم <u>[أداة مترجم الإخراج \(](https://www.cisco.com/cgi-bin/Support/OutputInterpreter/home.pl)[للعملاءالمسجلين فقط\) بعض أوامر](//tools.cisco.com/RPF/register/register.do)</u> show. استخدم أداة مترجم الإخراج (OIT) لعرض تحليل مُخرَج الأمر show .

#### <span id="page-2-1"></span>عرض مسار بروتوكول 6IPv

يعرض هذا الأمر جدول توجيه 6IPv.

```
R1#
                                                            show ipv6 route
                                            IPv6 Routing Table - 5 entries
             Codes: C - Connected, L - Local, S - Static, R - RIP, B - BGP
                               U - Per-user Static route, M - MIPv6 
I1 - ISIS L1, I2 - ISIS L2, IA - ISIS interarea, IS - ISIS summary 
O - OSPF intra, OI - OSPF inter, OE1 - OSPF ext 1, OE2 - OSPF ext 2 
                       ON1 - OSPF NSSA ext 1, ON2 - OSPF NSSA ext 2 
                                     D - EIGRP, EX - EIGRP external 
                                                [C 2010:AB8:0:2::/64 [0/0
                                              via ::, FastEthernet0/0 
                                [L 2010:AB8:0:2:C601:10FF:FE58:0/128 [0/0
                                              via ::, FastEthernet0/0 
                                                 [B 2010:AB8:2::/48 [20/0
                          via FE80::C600:10FF:FE58:0, FastEthernet0/0 
                                                 [B 2010:AB8:3::/48 [20/0
                          via FE80::C600:10FF:FE58:0, FastEthernet0/0 
                                                         [L FF00::/8 [0/0
                                                         via ::, Null0
```
#### <span id="page-2-2"></span>show ipV6 route bgp

عند تحديد بروتوكول، يتم عرض المسارات فقط لبروتوكول التوجيه هذا. وهذا النموذج الناتج من أمر 6ipV show route عند إدخاله مع الكلمة الأساسية BGP:

```
R1#
                                                        show ipv6 route bgp
                                            IPv6 Routing Table - 5 entries
             Codes: C - Connected, L - Local, S - Static, R - RIP, B - BGP
                               U - Per-user Static route, M - MIPv6 
I1 - ISIS L1, I2 - ISIS L2, IA - ISIS interarea, IS - ISIS summary 
O - OSPF intra, OI - OSPF inter, OE1 - OSPF ext 1, OE2 - OSPF ext 2 
                       ON1 - OSPF NSSA ext 1, ON2 - OSPF NSSA ext 2 
                                     D - EIGRP, EX - EIGRP external 
                                                [B 2010:AB8:2::/48 [20/0
                          via FE80::C600:10FF:FE58:0, FastEthernet0/0 
                                                [B 2010:AB8:3::/48 [20/0
                          via FE80::C600:10FF:FE58:0, FastEthernet0/0
```
### <span id="page-3-0"></span><u>عرض ملخص البث الأحادي ل BGP IPv6</u>

يوفر هذا الأمر مخرجات مماثلة للأمر show ip bgp summary، باستثناء أنه خاص ب IPv6.

R1#

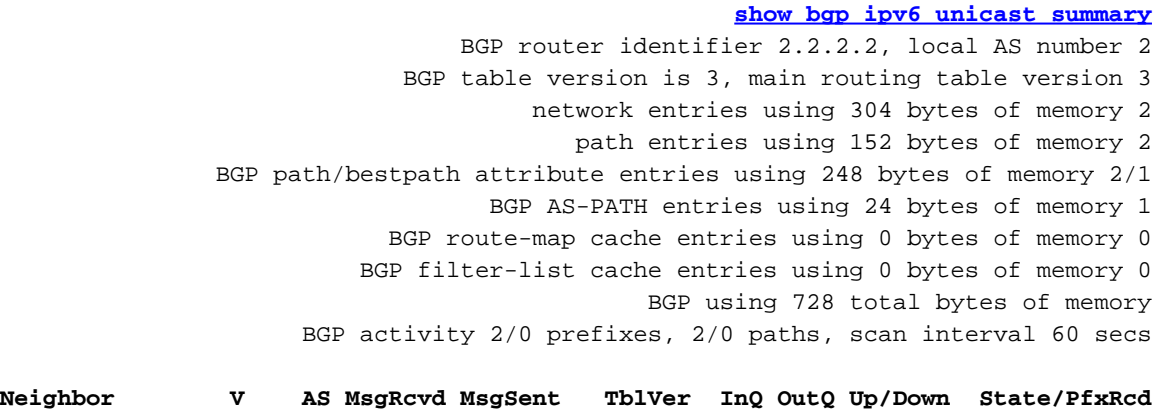

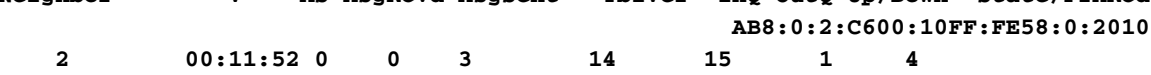

### <span id="page-3-1"></span><mark>معلومات ذات صلة</mark>

- [دعم تقنية IP الإصدار 6 \(6IPv\(](//www.cisco.com/en/US/tech/tk872/tsd_technology_support_protocol_home.html?referring_site=bodynav)
- [تنفيذ BGP متعدد البروتوكولات ل 6IPv](//www.cisco.com/en/US/docs/ios/ipv6/configuration/guide/ip6-mptcl_bgp.html?referring_site=bodynav)
- [الدعم التقني والمستندات Systems Cisco](//www.cisco.com/cisco/web/support/index.html?referring_site=bodynav)

ةمجرتلا هذه لوح

ةي الآلال تاين تان تان تان ان الماساب دنت الأمانية عام الثانية التالية تم ملابات أولان أعيمته من معت $\cup$  معدد عامل من من ميدة تاريما $\cup$ والم ميدين في عيمرية أن على مي امك ققيقا الأفال المعان المعالم في الأقال في الأفاق التي توكير المالم الما Cisco يلخت .فرتحم مجرتم اهمدقي يتلا ةيفارتحالا ةمجرتلا عم لاحلا وه ىل| اًمئاد عوجرلاب يصوُتو تامجرتلl مذه ققد نع امتيلوئسم Systems ارامستناه انالانهاني إنهاني للسابلة طربة متوقيا.